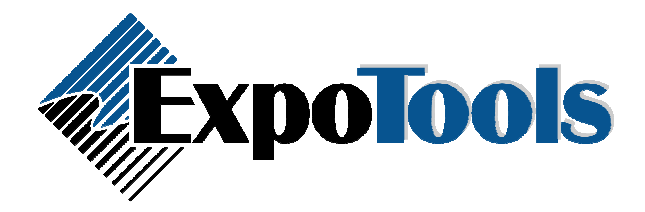

## ShowMaster – Archiving Shows

What you should do each time you finish a show is archive the show. If you are using networking, then you should archive both the master and slave computer. Archiving essentially gathers all the files that ShowMaster uses, organizes them, and then compresses them into a single tidy zip file. Keep these archives in a known location because you can use them to recreate your shows whenever you need to.

Our customers usually have an employee who keeps track of all completed ShowMaster shows and all archives are given to this person to manage. What you can do is install ShowMaster on your server and then Load the archived show on the server. The best way to do this is the following:

- 1. Grab a USB key that will fit at least 128 MB.
- 2. Archive all your computers that ran ShowMaster for the current show to the USB key. This will create a directory on the key called Archived Shows\[Show Name]. When using networking, the names of the archives created will start with either slave or master, while a standalone show will start with standalone.
- 3. Once you have your collection of archives on the USB key, take the key and plug it into your server.
- 4. Open ShowMaster on the server.
- 5. Go to File >> Load an Archived Show and point ShowMaster to the USB drive.
- 6. If you ran a stand-alone show then simply load the single archived file. However, if you ran networking, first load the master archive. Once the master is loaded, go to File >> Add an archived show to the current show and load all the slave archives. This will make sure the loaded show has ALL data from all slaves (in the case that a slave did not synchronize all of its data with the master).

Now that you have the archive loaded on the server, you can do one of two things. You can either access the show file directly on the server – just make sure that only 1 person is running the show at a time. The other option is to Share the show with others using the networking mechanism in ShowMaster. Anyone who wants to open the show will then need to join the shared show within ShowMaster. This way as many people as you like can connect to the master file at the same time.

Note that when running a show using the sharing mechanism in ShowMaster, the Master computer needs to be online for leads to synchronize, however ShowMaster does not need to be open. The only downfall of the master computer being closed is that you will not be able to search for the show when wanting to join the shared show. You will need to manually enter the path. However, if all computers that you wish to use as slaves have already joined the shared show then you can close ShowMaster on the Master computer.